# *Mitl,s,lt Windows Extel*

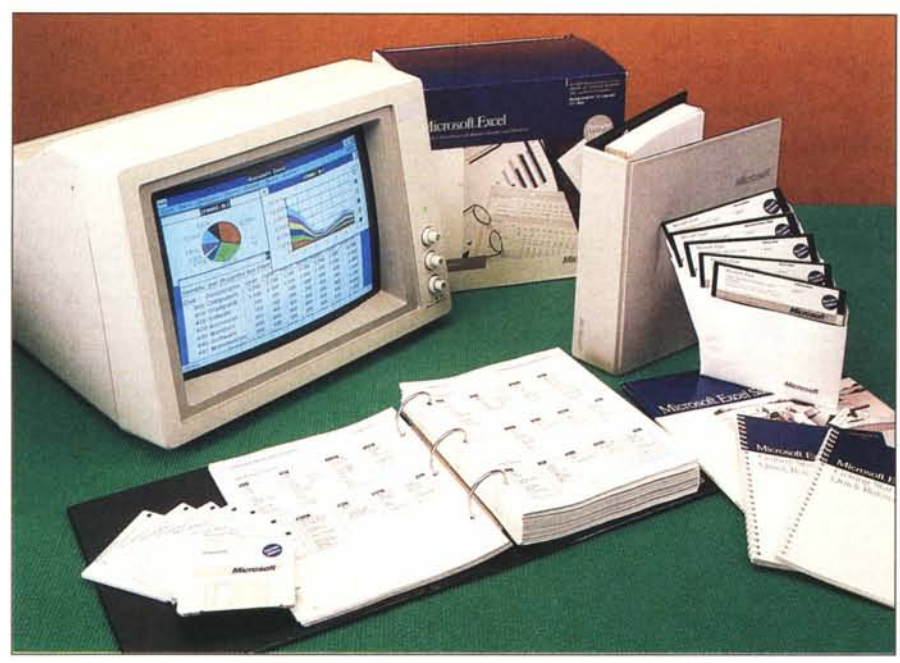

#### **di Francesco Petroni**

*Microsoji Excel. nella nuova versione per il mondo Pc. è un prodollo importante. Lo è per una serie di motivi legati soprallullo al particolare momento di passaggio, che* si *sta vivendo in questi mesi, dalla genera:ione delle macchine 8088/8086 alla genera:ione di macchine 80286/80386.*

*È importante in quanto è il primo prodollo dichiarata mente reali:zato per macchine 286 e realiz::ato per essere utili:zato con le nuove macchine PS/2 <sup>e</sup> soprallullo con* i *nuovi si-stemi operativi OS/2, che come noto disporranno di un Front End grafico di derivazione Windows, chiamato Presentation Manager.* 

*Excel è un prodollo già conosciuto e diffuso nella sua versione par Apple Macintosh, e questo da* Il/la *parte indica che si tralla di un prodollo già sperimentato e affidabile, dal-l'altra che* si *tralla di* Wl *prodollo che utilizza un 'interfaccia grafica, che se era obbligatoria per il Mac, non lo era inizialmente per il mondo Pc. ma presumibilmente lo diventerà.*

*L'Excel ricade nella categoria dei prodolli integrati evoluti, ovvero di quei prodolli tullOfare di facile apprendimento e uso, che rappresenta IUll0ra la categoria più diffusa, e che trova nelle nuove macchine l'ambiente operativo ideale.*

*Tale categoria di prodolli ha avuto un best seller, insuperato in termini di copie vendute e di numero di utilizza tori, nel Lotus 123, primo pacchello pensato per il PC (quindi non* *rifacimento di qualcosa proveniente dal mondo* 8 *bir) e quindi primo pacchello che ha messo in evidenza le prestazioni del PC IBM, versione 8088, .fino ad allora non evidenti.*

*Oggi* i *prodolli integrati sono numerosi. <sup>I</sup> più di/fusi sono Symphony, Framework Il, Enable, Open Access Il che* si *dividono abbastan:a equamente in termini percentuali il mercato.*

*La MicrosofT, che non disponeva di* 1/11 *prodotto integrato per PC, non entra in competi-:ione con un mercalO abbasTan:a pieno, ma lancia Excel come prodotto per la nuova generazione* di macchine. Non per niente il fa*moso Bill Gates, chairman della MicrosofT,*

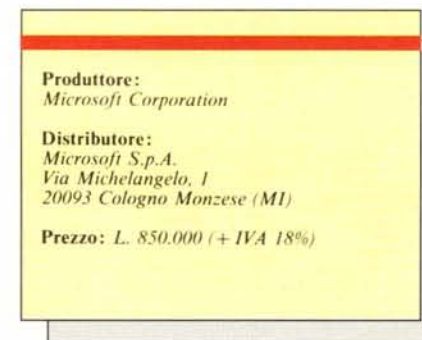

*ha dichiaraTo di riTenere che Excel costiTuirà per la nuova piallaforma hardware quello che fu LOTUS 123 per le macchine basate sul-1'8088.*

Anche l'annuncio, fatto, mediante numero*se conferenze stampa e con diSTribuzione di voluminoso ed esauriente materiale tecnico*, *dalla MicrosofT S.p. a .. filiale iTaliana della Microsofr CorporaTion, dimOSTra il peso che la casa allribuisce a Tale nuovo prodollo. Non per niente sullo stesso piatto della bilancia sono messi gli altri prodolli Microsoft, soprallUlTo il Front End Grafico Windows, di*  $c$ ui *Excel diventerà l'applicativo principale.* 

*Prima di eseguire la prova vera e propria*  $di$  *Excel dobbiamo, brevemente fare... il riassunTO delle punTaTe precedenti. Dobbiamo ricordare l'evoluzione del mondo Pc. sia in Ter* $mini$  *di prestazioni permesse dall'hardware. che in termini di disponibilità di software in grado di far mellere al meglio a frUllO /Qle pOTenzialità.*

*QueSTO discorso Tecnico è indispensabile proprio di fronte a prodolli di /Qle caTegoria.* Le prestazioni di un integrato, che lavora pre $v$ alentemente in memoria centrale, sono di $r$ ettamente dipendenti dalla RAM indirizza*bile, e dalla velociTà del processo re.*

*AlTro aspello da analizzare è la posizione*  $di$  *Excel rispetto ad altri prodotti appartenen-Ti alla sTessa famiglia degli IntegraTi EvoluTi.* Del resto anche il materiale tecnico distribui-*TO Tende non tanTO a spiegare direllamente cosa fa Excel, ma soprallullO a illUSTrare che cosa fa in più dei concorrenti.*

#### **L'evoluzione della macchine dal PC at al PS/2**

Inizialmente le macchine della categoria AT sono state utilizzate prevalentemen come PC più veloci, sulle quali utilizzar gli stessi pacchetti software del mondo MS DOS.

In altre parole il miglioramento delle prestazioni ha certamente allargato il range di utilizzabilità dei PC, ma non ha causato nelle software house una ricerca di nuovi prodotti, specifici per il nuovo ambiente, ritenuto, dal punto di vista operativo, del tutto analogo al precedente.

Ultimamente, con gli annunci dei nuovi sistemi IBM (parliamo dei PS/2 50, 60 e 80, non del PS/2 30) che sfruttano i già conosciuti 286 e 386 e che dispongono di una nuova architettura Micro Channel, anche il mondo dei produttori di software si è mosso.

I primi PS/2 già si cominciano a vedere, ma sono, per ora, legati all'uso dell'MS DOS, e quindi costretti nel fatidico vincolo dei 640 kbyte. Si aspetta con ansia il prossimo rilascio del nuovo sistema operativo OS/2 e dell'interfaccia grafica utente Pre<br>sentation Manager, che è l'adattamento de Microsoft Windows per l'OS/2.

La Microsoft, che ha sviluppato l'MS DOS (MS è l'abbreviazione di MicroSoft), sta sviluppando anche l'OS/2, di cui esiste già in circolazione il beta test. Ha inoltre realizzato Windows, ambiente operativo multitasking (provato nella versione I, nel numero 56, ottobre 86, di MC). Quindi primo prodotto sotto MS DOS, che ha reso praticabile la multiprogrammazione in ambiente Pc.

Windows non ha avuto oggettivamente molto seguito, più che altro per il fatto che la multiprogrammazione era un obiettivo troppo ambizioso per macchine già troppo piccole per applicazioni complesse.

Inoltre ha dovuto fare i conti con il GEM della Digital Research, che si presenta simile come interfaccia grafico per l'utente, ma che non si avventura nella multiprogrammazione. GEM ha avuto un certo successo, soprattutto perché è stato installato, come supervisore del sistema operativo, su alcune macchine (Atari, Amstrad, ecc.).<br>Microsoft ha anche annunciato Win

dows 2.0, che è in pratica la stessa versione di Presentation Manager, ma utilizzabile sui vecchi sistemi 286/386, su cui gira e girerà ancora l'MS DOS. E questo dimostra la volontà di non creare dannose fratture tra il «vecchio» ma diffusissimo MS DOS, e il nuovo ambiente OS/2.

A tutt'oggi OS/2 e Presentation Manager non sono stati ufficialmente rilasciati, cosi come non è stato rilasciato Windows 2.0. Ciononostante è uscito Excel che è un prodotto dichiaratamente e evidentemente studiato per il nuovo ambiente.

#### L'evoluzione delle periferiche

Aspetto altrettanto importante, legato al-

*Figura I WINDOWS IN EXCEL. Siamo ;n pieno ambienle Windows. La jìneslra può esserè di lipo Spreadsheet*. *Macro e Charl. Ogni .Iìneslra pun efiisere espansa,*  $r$ *istretta. spostata sul ",deo. oppure messa da parle. Le varie {ìnestre POSSOIlO es.'ere ('ollegale da .formule di riferimento.*

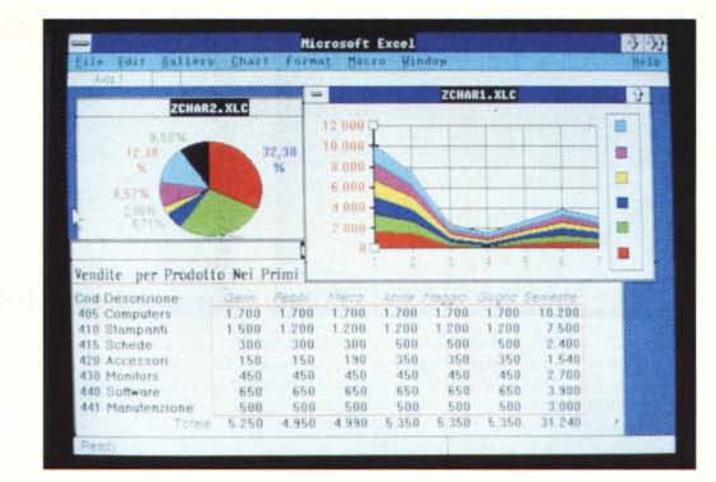

l'evoluzione delle macchine, è quello legato all'evoluzione delle periferiche, e alla progressiva espansione della grafica verso ambiti applicativi non grafici.

In altri termini ormai la grafica non è più semplicemente il fine di un prodotto (ad esempio un prodotto che produce Business Graphics), ma è un mezzo con cui usare meglio gli altri prodotti, che possono non avere nessuna finalità grafica.

Nelle configurazioni, previste per i nuovi PS/2 esistono uscite grafiche standard, che quindi diventeranno standard di mercato, di caratteristiche tecniche superiori alla più sofisticata delle schede della vecchia generazione. È il caso dello standard VGA, che permette definizioni di 640 per 480 per 262.000 colori.

Le periferiche grafiche sono non solo le schede di interfaccia e i monitor, ma anche le stampanti, sia di tipo tradizionale, che di tipo laser. Si sta diffondendo la tecnica Wysiwyg non più legata solo all'elaborazione dei testi e dei documenti, ma anche a tutte quelle attività in cui sia importante l'aspetto estetico dei prodotti finali.

#### Excel versus Lotus 123

L'ambizione dichiarata di Excel è dunque di diventare per i PS/2 quello che è stato 1'123 per le macchine 8088. Riconosciuta quindi l'attuale supremazia del prodotto della Lotus Corporation, Excel offre una totale compatibilità nei confronti del concorrente, in termini sia di trasferimento di fogli di lavoro con formule e dati, sia di traduzione di macro, ovvero di programmi scritti con il particolare linguaggio Lotus 123.

Per chi proviene da Lotus 123 Excel offre addirittura un Help mirato, che esegue, dato un comando 123, la sua «traduzione» in Excel.

Il materiale tecnico inoltre illustra le caratteristiche di Excel mettendole a confronto con quelle, supposte note, del concorrente. Le riportiamo qui di seguito, ritenendole utili per chi, già conoscendo gli spreadsheet, voglia cogliere rapidamente le innovazioni.

Funzione di Ricalcolo Minimo. Serve per ricalcolare parzialmente il tabellone, limitando l'azione alle sole celle coinvolte da modifiche. In tal modo i tempi di ricalcolo, in genere critici in tabelle voluminose, vengono ottimizzati.

- Collegamento tra vari Fogli. Excel permette di utilizzare nelle formule di calcolo anche riferimenti a celle di altri tabel-Ioni, esterni a quello attivo. Questo permette di migliorare la logistica delle applicazioni, isolando i dati omogenei in specifiche tabelle.

- Adozione delle tecniche Wysiwyg (quello che vedi sul video è proprio quello

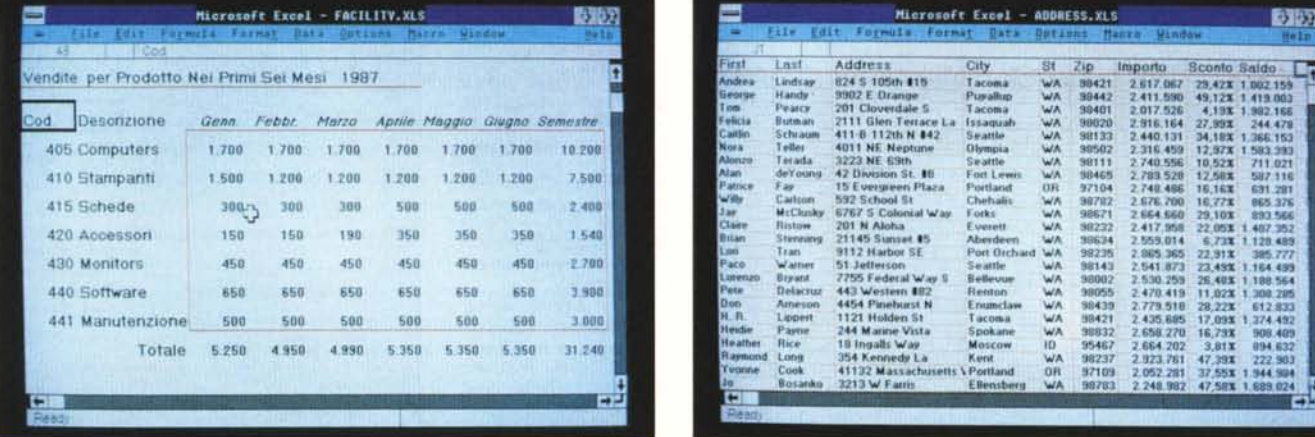

| Microsoft Excel - FACILITY.XLS |                                    |       |       |       |               |        | <b>数数</b>       |    | ≕<br>Microsoft Excel - ADDRESS.XLS |                      |                                    |                              |           |                |                        |              | 3段                                   |      |  |
|--------------------------------|------------------------------------|-------|-------|-------|---------------|--------|-----------------|----|------------------------------------|----------------------|------------------------------------|------------------------------|-----------|----------------|------------------------|--------------|--------------------------------------|------|--|
|                                | Formula Format Bata Options Marys. |       |       |       |               | Window |                 |    |                                    | File<br><b>Edit:</b> | Formula Format Data Dations        |                              |           |                | tanza.<br>Window       |              |                                      | Helm |  |
|                                |                                    |       |       |       |               |        |                 |    | First                              | Last                 | Address                            | City                         | St        | Zip            | Importo                |              |                                      |      |  |
|                                | dotto Nei Primi Sei Mesi           |       | 1987  |       |               |        |                 |    | Andreu                             | Lindicae             | 824 S 105th #15                    | <b>Тасова</b>                | WA        | 38421          |                        | Sconto Saldo |                                      |      |  |
|                                |                                    |       |       |       |               |        |                 |    | George                             | <b>Handy</b>         | 9902 E Drange                      | Pusallup                     | WA        | 39442          | 2.617.06<br>2.411.590  |              | 29,42% 1.002.159<br>49.12% 1.419.003 |      |  |
|                                |                                    |       |       |       |               |        |                 |    | <b>Inm</b>                         | Pulatcu              | 201 Cloverdale 5                   | Lacoma                       | WA        | 99401          | 2.017.526              |              | 4.19% 1.982.168                      |      |  |
| erio                           | Genn.                              | Febbt | Marzo |       | Aprile Maggio |        | Glugno Semestre |    | Felicia                            | <b>Butman</b>        | 2111 Glen Terrace La               | <b>Íssaoua</b> h             | WA        | 90020          | 2.916.164              | 27.99X       | 244 478                              |      |  |
|                                |                                    |       |       |       |               |        |                 |    | <b>Jast Is</b>                     | <b>Schraue</b>       | 411-B 112th N 842                  | Seattle                      | WA        | 98133          | 2.440.13               |              | 34.18% 1.366.153                     |      |  |
| ēfs:                           | 1.700                              | 1.700 | 1,700 | 1.700 | 1.700         | 1.700  | 10.200          |    | Nora                               | I elles              | 4011 NE Neptune                    | Olympia                      | WA        | 99502          | 2.316.459              |              | 12,97% 1,583,993                     |      |  |
|                                |                                    |       |       |       |               |        |                 |    | Allonzo                            | Terada               | 3223 NE 69th                       | Swattle                      | WA        | 98111          | 2.740.556              | 10.52%       | 711.021                              |      |  |
| nti                            | 1.500                              | 1.200 | 1.200 | 1.200 | 1.200         | 1.200  | 7.500           |    |                                    | de'l'ouni            | 42 Division St. 88                 | Fort Lewis                   | WA        | <b>SR4ER</b>   | 2783.528               | 12,58%       | 587.116                              |      |  |
|                                |                                    |       |       |       |               |        |                 |    | Patrice                            | Fay:                 | <b>15 Evergravers Plaza</b>        | Portland                     | OR        | 97104          | 2.748.486              | 16,16%       | 631,291                              |      |  |
|                                | 300.5                              | 300   | 388   | 500   | 500           | 588    | 2,400           |    |                                    | Carlone              | 592 School St                      | Chehalis                     | $M_A$     | 98782          | 2.676.700              | 16,77%       | 865, 376                             |      |  |
|                                |                                    | - 75  |       |       |               |        |                 |    | 320<br><b>Claire</b>               | McChriky             | 6767 S Colonial Way<br>201 N Aloha | Forks                        | WA        | 9862           | 2.664.660              | 29.10X       | 893,566                              |      |  |
| УF1                            | 150                                | 150   | 190   | 350   | 350           | 358    | 1.548           |    | <b>Ballan</b>                      | <b>Bistow</b>        | 21145 Sunset #5                    | Everett                      | WA        | 98232          | 2.417.958              | 22.05%       | 1.407.352                            |      |  |
|                                |                                    |       |       |       |               |        |                 |    | <b>JOKS</b>                        | Stimmaris<br>Tran    | 9112 Harbor SE                     | Aberdeen<br>Port Orchiard WA | 1/2       | 39634          | 2.559.014              | 6.711        | 1.128.489                            |      |  |
|                                | 450                                | 450   | 450   | 450   | 450           | 450    | $-2.700$        |    | Paco                               | <b>W</b> action      | 51.Jeffwrcon                       | Selattle                     | WA        | 98235<br>98143 | 2, 985, 365            | 22.91X       | 385,777                              |      |  |
|                                |                                    |       |       |       |               |        |                 |    | Listenard                          | Bryant               | 7755 Federal Way                   | Bellevue                     | W         | 98003          | 2.541.87               |              | 23,45% 1,164,455                     |      |  |
|                                | 850                                | 850   | 658   | 650   | 650           | 650    | 3 980           |    | Pete                               | Delacrus             | 443 Western 882                    | Renton                       | WA        | 98055          | 2.530.255<br>2.470.419 |              | 26,48% 1,188,564                     |      |  |
| e                              |                                    |       |       |       |               |        |                 |    | Don                                | Ameson               | 4454 Pineburgt N                   | Enumelaw                     | WA        | 98439          | 2.779.518              | 28.22X       | 11.02% 1.300.295<br>612,833          |      |  |
|                                |                                    | 500   | 590   | 500   | 500           | 500    | 3.000           |    | H. R.                              | Lippert              | 1121 Holden St                     | Тасова                       | WA        | 58421          | 2.435.685              | 17.09X       | 1.374.492                            |      |  |
| nzione                         | 500                                |       |       |       |               |        |                 |    | Hesdie                             | Paytur               | 244 Marine Vista                   | Spokane                      | WA        | 38832          | 2,658,270              | 16,79%       | 508,405                              |      |  |
|                                |                                    |       |       |       |               |        |                 |    | <b>Hoather</b>                     | <b>Flicie</b>        | 18 Ingalis Way                     | Moscow                       | <b>ID</b> | 95467          | 2.664.202              | 3.81X        | 894,632                              |      |  |
| Totale                         | 5 250                              | 4950  | 4.990 | 5.358 | 5 350         | 5.350  | 31 240          |    | <b>Hammond</b>                     | Long                 | 354 Kennede La                     | Kerst                        | WA        | 98237          | 2.923.761              | 47,39X       | 222, 983                             |      |  |
|                                |                                    |       |       |       |               |        |                 |    | <b>T</b> vonte                     | Cook                 | 41132 Massachusetts                | Portfand                     | OR        | 97109          | 2.052.281              | 37.55X       | 344 994                              |      |  |
|                                |                                    |       |       |       |               |        |                 |    |                                    | <b>Bosanko</b>       | 3213 W Farris                      | EBensber                     | WA        | 98783          | 2.248.982              |              | 47,58% 1,689.024                     |      |  |
|                                |                                    |       |       |       |               |        |                 | تب | а                                  |                      |                                    |                              |           |                |                        |              |                                      | ▭    |  |
|                                |                                    |       |       |       |               |        |                 |    | <b>Piead</b>                       |                      |                                    |                              |           |                |                        |              |                                      |      |  |
|                                |                                    |       |       |       |               |        |                 |    |                                    |                      |                                    |                              |           |                |                        |              |                                      |      |  |

Figure 2, 3 - Excel Funzione di Spreadsheet. In EXCEL tutto è grafico, anche la classica funzione di tabellone elettronico. Questo significa tra l'altro che è possibile utilizzare vari set di caratteri all'interno dello stesso lavoro, di stile, dimensioni e caratteristiche a scelta (fino a quattro sulla stessa tabella). Vediamo un esempio *con carafleri grandi e uno con cara fieri picco/i.*

#### MICROSOFT WINDOWS EXCEL

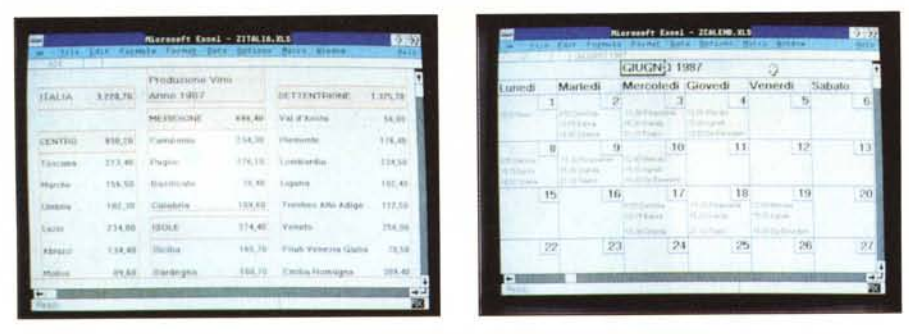

Figure 4, 5 - EXCEL Versatilità in Grafica. Trattandosi di un prodotto con uscita grafica, è possibile non solo stabilire altezza di righe e larghezza di colonne, ma anche definire fincature, riquadrature e filetti delle varie zone fino a far assumere al lavoro un aspetto grafico definitivo. Vediamo un Calendario da Tavolo e un Organigramma.

che otterrai sulla stampa) per la prima volta anche su uno spreadsheet. In tal modo viene controllato l'aspetto estetico finale anche durante il lavoro.

Funzione di Page Preview (Anteprima su Video) della pagina così composta.

Aumento della dimensione massima teorica del Foglio, rispetto alla concorrenza. Siamo arrivati a 16.384 righe per le classiche 256 colonne. Inoltre ogni cella può «sprofondare» nel senso che le si può attribuire una nota, che non appare sul foglio, ma appare a richiesta.

Una volta caricato Excel, su una macchina di 640 kbyte, rimangono a disposizione 180 kbyte. Excel, nella versione per MS DOS, riconosce le Above Board (che portano la memoria gestibile fino a 8 megabyte). Inoltre la gestione della memoria è del tipo «a matrice diffusa» che comporta una notevole economia di occupazione nelle applicazioni complesse.

Funzioni di Data Base integrate nello spreadsheet.

I dati inseriti nel tabellone possono assumere significato di archivio. In tal caso sono utilizzabili comandi che permettono le varie funzionalità di gestione di archivio, e quindi creazione di maschera di acquisizione, impostazione di criteri di selezione e ricerca dati, ecc.

Aumento del numero delle Funzioni. C'è, rispetto al Lotus 123, un aumento di numero di funzioni, nelle varie categorie in cui queste possono essere suddivise. Ad esempio la categoria Funzioni Statistiche ne comprende 14, è ora presente la potente funzione Trend, nota agli statistici, che permette di quantificare e valutare gli andamenti di un fenomeno. Le Funzioni Finanziarie sono 14, alcune delle quali particolarmente avanzate, al punto da poter essere utilizzate solo da «esperti» della materia.

Macro memorizzabili semplicemente eseguendo un Comando (Microsoft Excel Macro Recorder). Inoltre disponibili sotto macro delle istruzioni con le quali realizzare applicazioni per utenti finali direttamente sotto Excel.

Gestione delle Matrici. Tra le funzioni «novità», vanno citate le quattro relative alle matrici, che permettono quindi Inversioni, Prodotti righe per colonne, ecc.

Matrice di Formule. Una area in cui debbano essere inserite formule uguali, può essere dichiarata Array Formula. La formula viene digitata una volta sola e vale per tutta l'area, con grande risparmio di memoria.

Possibilità di richiamare subroutine scritte in C. Come vedremo Windows, che è l'ambiente operativo entro il quale lavora Excel, è diventato un ospite per applicativi. In questa ottica di apertura verso l'esterno, anche Excel permette il richiamo di subroutine scritte in C.

Microsoft produce un affermato prodotto di grafica commerciale che è il Chart. Excel incorpora Chart per cui è possibile costruire, con dati prelevati da una tabella, vari tipi di grafici. La scelta avviene, anche in questo caso, attraverso la Gallery, serie di videate in cui si sceglie una tipologia di Grafico. Una volta costruito il grafico è possibile intervenire trattando Titoli, Legende, Formati dei dati numerici, sia via

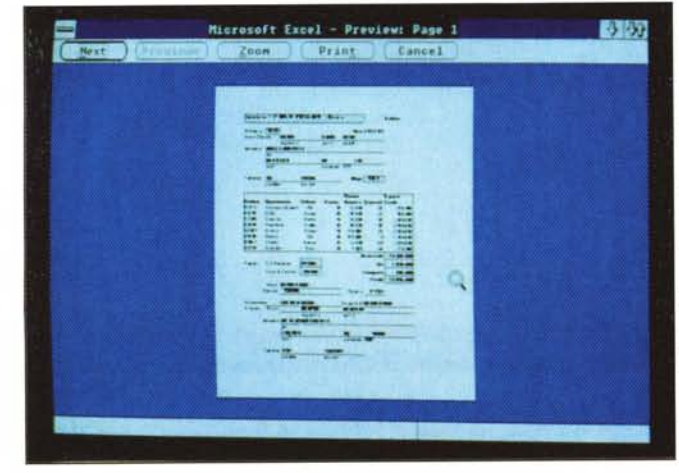

Figura 6 - EXCEL WYSI-WYG Preview. What You See Is What You Get. Chi ha detto che tale tecnica vale solo per i prodotti De-<br>sktop Publisher? Excel dispone anche di una funzio-<br>nalità di Preview della stampa che permette quindi il massimo controllo sul risultato finale.

Figura 7 - EXCEL WYSI-WYG Stampa. Tutte le stampe sono di tipo Grafico, per cui molto belle, ma terribilmente lente  $con$ printer ad aghi. Con tale prodotto, così come per i Publisher, l'ambiente di lavoro più idoneo è una scheda grafica ad altissima definizione e una Laser Printer.

Finestre di Parametri che, direttamente lavorando con il Mouse.

#### Excel e la Grafica

Excel lavora esclusivamente con uscita su video grafico, del tipo bit mapped; in tal modo la grafica diventa uno strumento di lavoro, indipendente dal tipo di applicazione realizzata. Per cui tutte le sue funzionalità ne risentono.

Sono quindi disponibili varie funzioni non realizzabili su normali output alfanumerici. Scelta, per l'ambiente di lavoro, tra vari set di caratteri, differenti per tipologia, dimensioni e caratteristiche (es. Tipo Roman, dimensione 14 pixel, Corsivo). Possibilità di dimensionare oltre alla larghezza della colonna anche l'altezza della riga (utilissimo ad esempio per le righe di intestazione). Possibilità di inserire fincature, o bordature di caselle e/o di zone, ecc.

È quindi praticabile anche il controllo estetico su video della applicazione, in previsione della stampa «in bella» sul documento. In questo senso si può appunto affermare che le tecniche Wysiwyg non sono più solo una tendenza, dovuta alla diffusione dei video grafici ad alta definizione e delle stampanti laser, ma sono diventate una funzionalità in più, adatta ai sempre più numerosi usi del PC.

#### **Dynamic Data Exchange**

Altra novità tecnica è costituita dal DDE, nuovo protocollo per l'interscambio di dati tra prodotti che girano in ambiente Windows e quindi Excel. DDE non è però solo un protocollo di scambio, ma anche parte integrante del sistema operativo Windows.

Quindi un prodotto sviluppato sotto Windows, oltre a godere della possibilità di interscambiare dati con altri prodotti Windows, può godere dei servizi del Dynamic Data Exchange, come ad esempio della messaggistica Windows relativa all'uso della tastiera e del mouse.

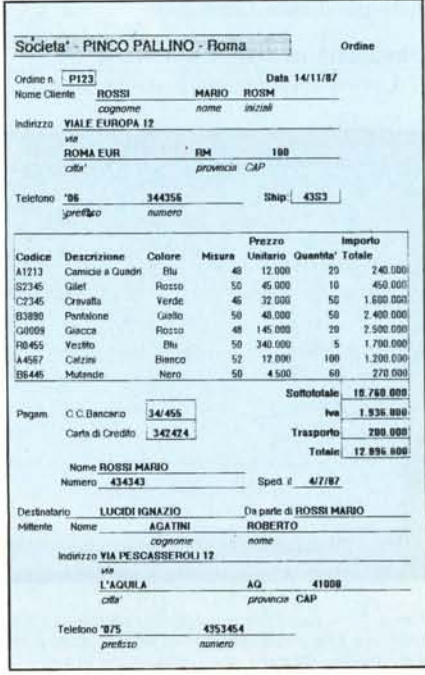

#### MICROSOFT WINDOWS EXCEL

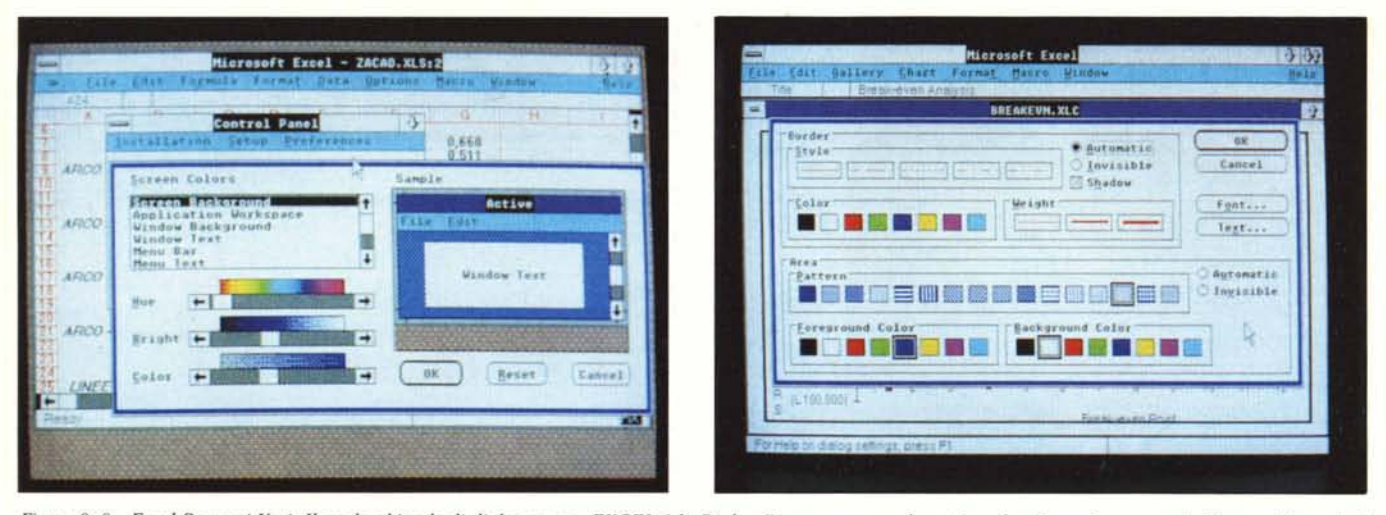

Figure 8, 9 - Excel Settaggi Vari. Il modo abituale di dialogare con EXCEL è la Dialog Box, ovvero una finestrina, che si apre in mezzo al video e nella quale si immettono i vari parametri. Vediamo la finestra per il settaggio dei colori dello schermo di lavoro, e la finestra per la scelta dei parametri del grafico costruito con *EXCEL CHART.*

In altre parole Windows diventa un super sistema operativo, utilizzabile anche dagli applicativi; ad esempio un testo prodotto con un word processor può incorporare un grafico realizzato in altro ambiente e riferirsi non al grafico prodotto, ma agli elementi con i quali è composto il grafico. In tal modo il documento viene aggiornato ogni volta insieme al grafico.

In tal modo, sotto Windows, e lavorando con più applicazioni attive, è possibile il passaggio del controllo da una applicazione all'altra, nonché il passaggio dinamico dei dati e il Taglia e Cuci tra una applicazione all'altra.

Sotto Excel, che ripetiamo lavora per ora in modo indipendente da Windows, è già possibile gestire più tabelle/finestre con le quali realizzare le stesse funzionalità.

#### **La confezione**

Excel viene fornito, ed è lo standard dei prodotti Microsoft, in un voluminoso ed elegante contenitore di cartone, nel quale sono i due grossi manuali, a fogli mobili, una scatola di plastica con i dischi, più i vari manualetti di consultazione rapida e le mascherine per la tastiera.

I dischi sono forniti sia in versione 5 1/4" che in versione 3 1/2". Nel primo caso si tratta di cinque dischi ad alta capacità, quindi formattati a 1.200 kbyte, nel se· condo caso i dischi sono sette e sono formattati a 720 kbyte.

I due grossi manuali sono una specie di Tutorial Avanzato, chiamato Microsoft Ex· cel Functions and Macros, di circa 400 pagine, in cui vengono catalogate e descritte le varie funzioni e poi viene affrontato di· rettamente l'argomento Macro, aspetto rilevante del prodotto.

Il secondo è un classico Reference di quasi 800 pagine, in cui sono prevalentemente descritti i comandi.

Esistono varie modalità istituzionali per l'apprendimento di Excel. Il primo metodo è delegato ad un elegante opuscoletto, di circa un centinaio di pagine, che fa rifer mento a file specifici di Tutorial che Exce carica in fase di installazione, e che possono essere manipolati semplicemente seguçndo le indicazioni dell'opuscolo.

E una soluzione che permette di limitare

la dimensione della manualistica (che gla supera le mille pagine), ma che permette all'utente, anche alle prime armi con gli spreadsheet, un avvicinamento a tutte le problematiche affrontabili con Excel. Esistono anche altri metodi di apprendimento che vedremo fra un po'.

#### **La fase di installazione**

Excel, come visto, è fornito in dischetti ad alta capacità. Si può installare teoricamente solo su macchine AT o su PS/2 dotate di hard disk, e su questo hard disk deb· bono essere disponibili almeno 4, 5 mega· byte.

La procedura di installazione è totalmen· te guidata, ed è del tutto simile a quella di Windows. All'utente viene solo richiesto di inserire via via i vari dischi e, al momento opportuno, di specificare la configurazione.

I cinque dischetti si chiamano, rispettiva· mente, Setup, Documentation, Library, Fonts e Utilities. I sette della versione 3 pollici hanno in più il Program e un altro Documentation.

Il risultato della configurazione è una Directory, chiamata Windows, sotto cui viene installato Excel con i vari programmi e file accessori. Vengono anche create due Subdirectory, Library e Excelcbt, in cui vengono copiati i file di servizio e di tutariaI.

Non essendo ancora disponibile Win· dows 2, durante l'installazione vengono an· che caricati i file condivisi con Windows, come il Clipboard, per il passaggio di dati, con modalità Taglia e Cuci, da un prodotto all'altro, lo Spooler per la gestione della coda dei file di stampa e il Control, per la gestione dei pannelli in cui si impostano i settaggi di lavoro.

Il tutto è molto semplice e totalmente guidato. Alla fine Excel si può richiamare direttamente digitando Excel.

Anche dopo l'installazione si possono modificare alcuni parametri di lavoro. Occorre richiamare il pannello di controllo con il quale ad esempio è possibile sceglie· re i vari colori dell'ambiente operativo, ecc.

Per la prova abbiamo utilizzato un Micro AT compatibile, con processore 286, dotato di scheda grafica EGA e video ad alta risoluzione. Abbiamo installato Excel senza difficoltà anche su un Olivetti M24 con hard disk e con monitor bianconero, per il quale sono disponibili i driver. Operativamente l'unica differenza è la scontata minore velocità di lavoro dell'8086 rispetto al· 1'80286.

#### **L'ambiente operativo**

Ci troviamo nella situazione, sempre più frequente, in cui è più difficile descrivere un prodotto che usarlo.

Excel opera sotto Windows, per cui rical· ca il suo modo di lavorare e il suo ambiente operativo. Una volta caricato appare una finestra vuota, delimitata da una cornice, che in alto riporta la scritta Microsoft Excel; in alto a sinistra, una barretta, denomi· nata Application Control Menu, consente, via menu a tendina, la gestione della fine· stra (dimensionamento, zoom, movimento, chiusura della finestra).

Immediatamente sotto una barra di me· nu con solo due opzioni, File e Help.

Puntando Help appaiono, via menu a ten· dina, varie operazioni che vedremo nel prossimo capitolo. Puntando File appare un pannello che visualizza directory e file, per mezzo del quale ci si muove tra unità e subdirectory e si opziona il file da caricare, o con NEW, si comincia un nuovo lavoro.

Ogni applicazione caricata occupa una propria finestra, che può essere dimensionata liberamente sul video. Esistono tre tipi di applicazioni, che si differenziano come file per mezzo del suffisso. X LS file di spreadsheet, XLC file di chart, XLM file di ma· cro. Esiste un quarto tipo di file, chiamato Workspace, con suffisso XLW, che memorizza l'insieme dei file aperti e collegati tra di loro.

Excel rispetta la filosofia Windows, quindi ogni applicazione caricata è attiva, ed è possibile creare dei collegamenti tra una e l'altra, semplicemente inserendo nei riferimenti delle formule anche il nome dell'applicazione.

Caricata una applicazione l'ambiente operativo cambia. Rimane la cornice esterna che si arricchisce di una barra di menu più completa, mentre l'applicazione occupa una sua finestra, che presenta nel lato superiore della cornice, il nome, la barretta

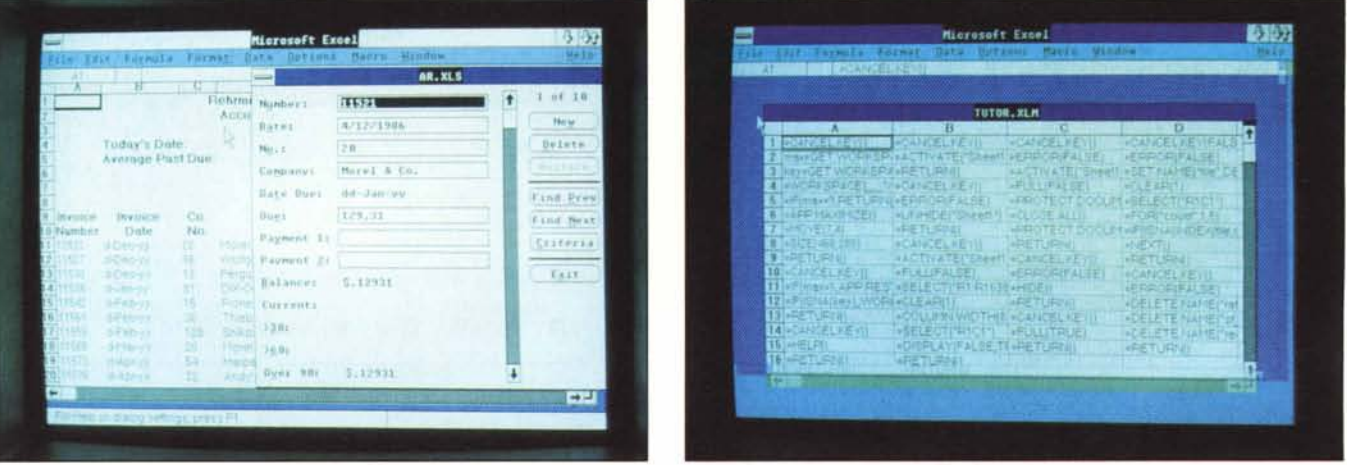

Figura 10 - EXCEL DATA BASE FORM. Excel è sostanzialmente uno Spreadsheet. Possiede però delle funzionalità Data Base abbastanza sofisticate, che sanno dalla creazione diretta di una Maschera, che occupa anch'essa una Finestra, alle varie funzionalità di scorrimento e di ricerca per condizione dei dati.

Figura 11 - EXCEL MACRO. È previsto un linguaggio di programmazione, che, come al solito in questi casi, si chiama MACRO. Per problemi di spazio tempo non lo abbiamo potuto provare a fondo, ma dalla voluminosità della documentazione disponibile, e dalla efficacia dei vari Tutorial a corredo, si preannuncia molto sofi sticato e potente. Lo analizzeremo in prossimi articoli.

Contro Menu e un simbolo freccetta, che permette l'accantonamento dell'applicazione

Quindi barra dei comandi e riga per l'editazione del contenuto della singola casella rimangono nella finestra esterna. Nel caso invece che si espanda al massimo la finestra dell'applicazione le due cornici si integrano.

Quando si lavora con più finestre la barra dei menu lavora solo su quella attiva al momento. Ad esempio se si passa da una finestra spreadsheet a una chart, il menu cambia.

Il menu lavora con la modalità a tendina, per cui opzionata una funzione scende una tendina sulla quale operare le scelte successive. In taluni casi, quando la scelta comporti varie possibilità, appare una finestra rettangolare centrale chiamata Dialog Box, sulla quale possono operare altri menu, anche di tipo scorrevole.

Elenchiamo semplicemente le opzioni presenti nella barra menu, riservandoci di fare in articoli seguenti un'analisi più dettagliata delle varie funzionalità.

#### **Menu Spreadsheet**

FILE per la gestione degli Archivi e delle Stampe

EDIT operazioni globali su righe, colonne, celle, aree

FORMULA inserimento nelle celle di formule di calcolo, scelte anche tra le numerosissime disponibili

FORMAT trattamento estetico dei dati DATA gestione del tabellone in modalità

Data Base

**OPTIONS** configurazioni generali e predisposizioni stampe

MACRO costruzione ed esecuzione di programmi

WINDOW gestione delle varie finestre, nel caso di lavoro su più finestre

**HELP** 

#### Menu Chart

I comandi FILE, EDIT, FORMAT, WINDOWS, MACRO, HELP rimangono ma sono adattati alla nuova situazione OP-TION e DATA scompaiono

GALLERY permette la scelta del tipo di grafico, tra 44 già predisposti

CHART per tutti i settaggi relativi al disegno.

Tra le varie opzioni ne esiste una che permette di switchare tra Menu Completo e Menu Ridotto. Nel secondo caso nei vari sottomenu appaiono solo le opzioni più utilizzate, specie dall'utente alle prime esperienze con Excel.

L'utilizzo del menu via mouse è il solito, puntamento e click. Tutti i comandi sono anche eseguibili via tastiera, mediante combinazioni dei tasti funzione con i vari Control, Shift e Alternate.

Tra le opzioni di ambiente ne esistono per l'accensione/spegnimento delle varie barre e zone presenti nella cornice dell'area di lavoro, fino al limite, alla totale scomparsa della cornice.

Curiosa è poi la facoltà di scegliere il metodo di riferimento delle celle, tra il metodo Lotus 123 e cioè A1, e il metodo Multiplan cioè R1C1.

La griglia è gestibile sia globalmente, con settaggio generale valido per tutta la tabel-

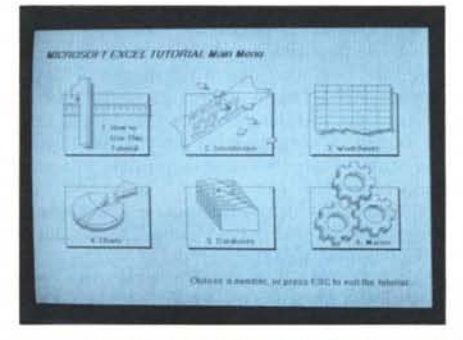

Figura 12 - EXCEL HELP. Anche la funzione di Help è particolarmente sofisticata e potente, racchiude in sé interamente il Tutorial, e la Demo del prodotto. È presente un Help dedicato per chi cono-<br>sce Lotus 123, e Multiplan.

la, sia con settaggio locale, per cella o insieme di celle.

#### Movimenti sul foglio di lavoro

Nelle applicazioni di tipo spreadsheet, dove in genere la finestra sul video è solo la parte emergente del foglio di lavoro, per far scorrere la finestra si muove il mouse oltre i bordi e si provoca il voluto scorrimento. Più comode sono le Scroll Bar, che occupano il lato destro e basso della cornice, che danno anche visivamente la sensazione della posizione della finestra emergente rispetto a tutto il foglio. In tale caso per spostarsi si «aggancia» con il mouse il quadratino bianco della barra e lo si sposta nella direzione voluta.

Per selezionare zone del foglio ci si posiziona sopra con il mouse. Per opzionare una riga ci si porta sul Row Selection che altri non è che il numero di riga a sinistra sul foglio. Analogamente per la colonna. Le operazioni che si compiono in seguito agiscono su tutta la riga o colonna (ad esempio cancellazione, inserimento, dimensionamento, ecc.).

Per selezionare una singola cella ci si posiziona e si «clicka». All'interno del foglio i movimenti si possono eseguire sia via mouse che via tastiera.

Per selezionare un'area, ovvero una zona rettangolare di più celle, si punta uno qualsiasi dei vertici e si sposta il mouse con il bottone premuto nelle direzioni volute.

Qualsiasi selezione comporta la visualizzazione della zona scelta in inverso rispetto alle altre zone.

C'è da dire che «l'ingegnerizzazione dei comandi» è elemento fondamentale per il successo di un prodotto. Con Excel abbiamo lavorato per delle ore, ad esempio sui file di Tutorial, senza dover toccare la tastiera, quindi scegliendo, muovendo, clickando senza mai dover staccare lo sguardo dal video.

#### Per apprendere Excel

Excel dispone di una funzionalità di HELP molto sofisticata che comprende varie opzioni, alcune delle quali dedicate alle fasi di apprendimento.

Con la opzione Tutorial, viene eseguita una Macro, che guida l'utente via menu di scelta, nello studio delle varie funzionalità, anche di quelle avanzate, di Excel. Tale modo di apprendere è molto efficace, in quanto l'allievo, chiamiamolo così, deve intervenire nelle esercitazioni utilizzando tastiera e mouse.

Sempre sotto la scelta HELP, c'è l'Opzione Features, che ha lo scopo di illustrare le funzionalità di Excel senza però «insegnarle». È in pratica uno Slide Show Grafico, interattivo, realizzato con Excel Chart.

Per chi conosce altri strumenti, come Lotus 123 e Multiplan, l'apprendimento è facilitato dall'Help specifico, tramite il quale, impostato il comando 123 o Multiplan, Excel fornisce le spiegazioni necessarie alla sua traduzione.

Tra le opzioni di Help è poi presente Keyboard, sezione dedicata all'uso della tastiera e/o del mouse come strumento di punta mento.

Infine c'è l'Help classico. Sensitivo con la situazione logica, se richiamato via tasto funzione FI, oppure percorribile via scelte su indici successive con il mouse, se richiamato dalla barra dei menu.

#### La prova - Prime impressioni

Come avrete capito, ci troviamo di fronte ad un prodotto importante, sia per le sue caratteristiche intrinseche, in termini da una parte di facilità d'uso e dall'altra in termini di numero e potenza delle sue funzionalità, sia per il peso che avrà, in un prossimo futuro, quando OS/2, Windows 2 e Presentation Manager saranno disponibili.

Non è quindi possibile eseguire una prova normale, in quanto il semplice test delle varie funzionalità richiederebbe decine di pagine. Per cui decidiamo da subito di continuare la prova nel prossimo numero, nella rubrica di spreadsheet, limitandoci per adesso ad un primo assaggio, guidato più dalla curiosità, che indubbiamente un prodotto così provoca, che dalla razionalità che invece una prova regolare e completa richiederebbe.

Rimandiamo quindi la descrizione di questo assaggio alle didascalie delle illustrazioni.

I primi cinque esempi, figure tra I e 5, sono rielaborazione di problematiche spreadsheet, eseguite sotto Excel, più che altro per verificarne la versatilità grafica. Ci siamo quindi divertiti a scegliere i vari formati, le varie bordature, i vari colori.

Le figure 6 e 7, sono relative ad una problematica di compilazione su video e stampa su carta di un Ordine. L'applicazione Excel è quindi tutta finalizzata al prodotto finale su carta. In tale ottica importante è la funzionalità di Preview.

Le figure 8 e 9 mostrano due Dialog Box di settaggio, particolarmente piene e colorate. Con la prima si stabiliscono i colori delle varie zone dell'ambiente di lavoro, con la seconda i vari settaggi necessari in un'applicazione Chart.

Nella figura IO si vede come appare una FORM. Dato un insieme di dati organizzati per riga e colonna, e quindi costituenti un archivio, è possibile accedervi tramit FORM, una particolare Dialog Box, in cui appare un Record per volta, e tramite la quale si possono eseguire tutte le operazioni classiche di Data Base.

Nella figura II vediamo come appare una Macro, ovvero come appare il listato di una applicazione scritta con il linguaggio di Excel. Tale linguaggio è molto potente e fa di Excel uno strumento con il quale realizzare anche applicazioni personalizzate del tipo «chiavi in mano».

In figura 12 vediamo una videata di Help. Anzi il primo menu, grafico, di scelta del Tutorial, che è una applicazione, scritta con le Macro Excel, che è richiamabile dal menu Help.

In figure 13 e 14, vediamo Excel installato su un «comune» Olivetti M24 con video in bianconero. Anche senza il colore l'ambiente grafico risulta particolarmente gradevole ed efficace.

Le ultime due figure, 15 e 16, sono relative ad Excel Chart. Tale prodotto, pur essendo una funzionalità interna di un integrato, è talmente sofisticato e potente che ha una propria dignità, superiore a buona parte dei prodotti grafici «stand alone».

#### Funzioni

Nelle celle di uno spreadsheet si possono inserire, come noto, stringhe di caratteri, numeri e formule. Le formule possono essere di tipo semplice, come ad esempio semplici operazioni matematiche tra varie celle, e complesse.

Lo strumento mette a disposizione una libreria di funzioni, raggruppabili in varie tipologie, che permettono, in una cella, di eseguire sotto procedure complesse. Excel «vanta» ben 137 funzioni, contro ad esempio le 79 del Lotus 123, e quindi accanto alle funzioni «tradizionali» ne troviamo di assolutamente sofisticate.

Ad esempio nel campo statistico sono presenti ben 14 funzioni, come ad esempio la citata Trend, che permette di eseguire analisi e valutazioni dell'andamento di un fenomeno.

Nel campo finanziario sono presenti ben 14 funzioni, che rendono Excel adattissimo anche ad un uso specialistico nel settore. È ovvio che l'utilizzatore «normale» dello spreadsheet in genere non conosce tutte le problematiche specialistiche nei vari campi applicativi.

Altre tipologie di funzioni sono:

DATA e ORA, 12 funzioni

#### DI RICERCA IN TABELLA (LOOKUP), 8 funzioni

MATEMATICHE, 15 funzioni

MATRICI, 4 funzioni. In tal caso una zona di celle, contenente valori numerici, può essere considerata una matrice e quindi sottoposta a calcolo matriciale.

STRINGA, 21 funzioni TRIGONOMETRICHE, 7 funzioni LOGICHE, 15 funzioni DI AMBIENTE, 4 funzioni DI ARCHIVIO, Il funzioni

A queste vanno aggiunte le funzioni MA-CRO, ovvero tutte quelle funzioni che hanno senso solo in un programma, scritto con le Macro Excel. Ad esempio le funzioni di movimento, nelle finestre e tra le finestre, le funzioni per la personalizzazione dei menu e dei Dialog Box, ecc.

#### Formati

Il formato in un prodotto che lavora sul video in modo grafico e che adotta, per le successive stampe, lo standard Wysiwyg, si amplifica fino a diventare uno dei più sofisticati strumenti di lavoro.

Per formato si intendono tutti gli accorgimenti «estetici» cui può essere assogget-

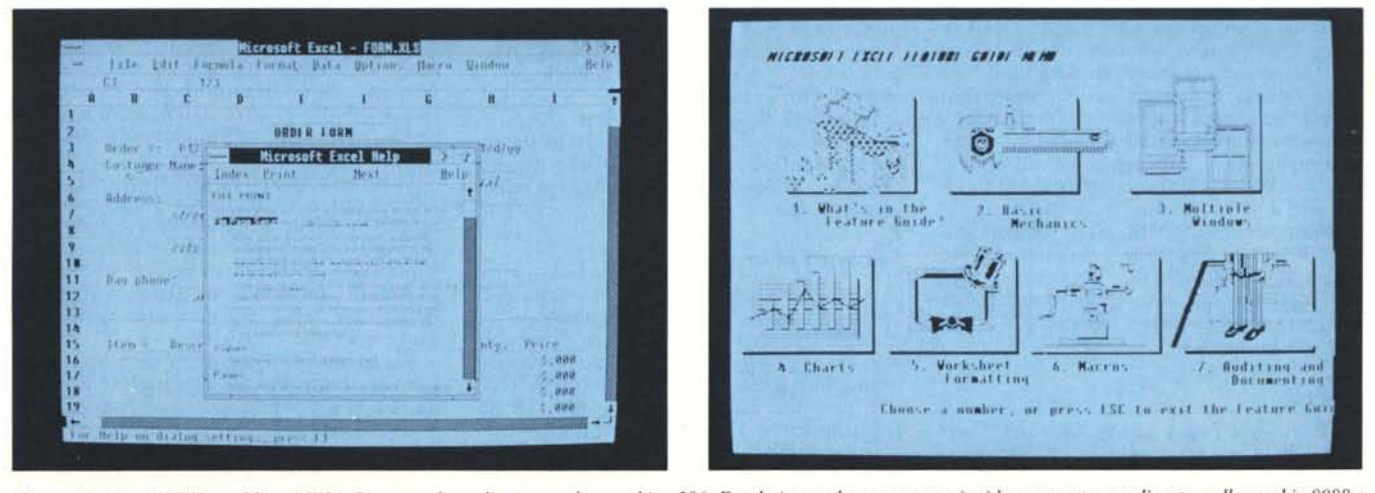

Figura 13, 14 - EXCEL su Olivetti M24. Pur essendo realizzato per le macchine 286, Excel gira anche, con prestazioni leggermente penalizzate, sulle vecchie 8088 e *8086. Lo abbiamo installato su un glorioso M24. con i risultati apprezzabili che vedete.*

MICROSOFT WINDOWS EXCEL

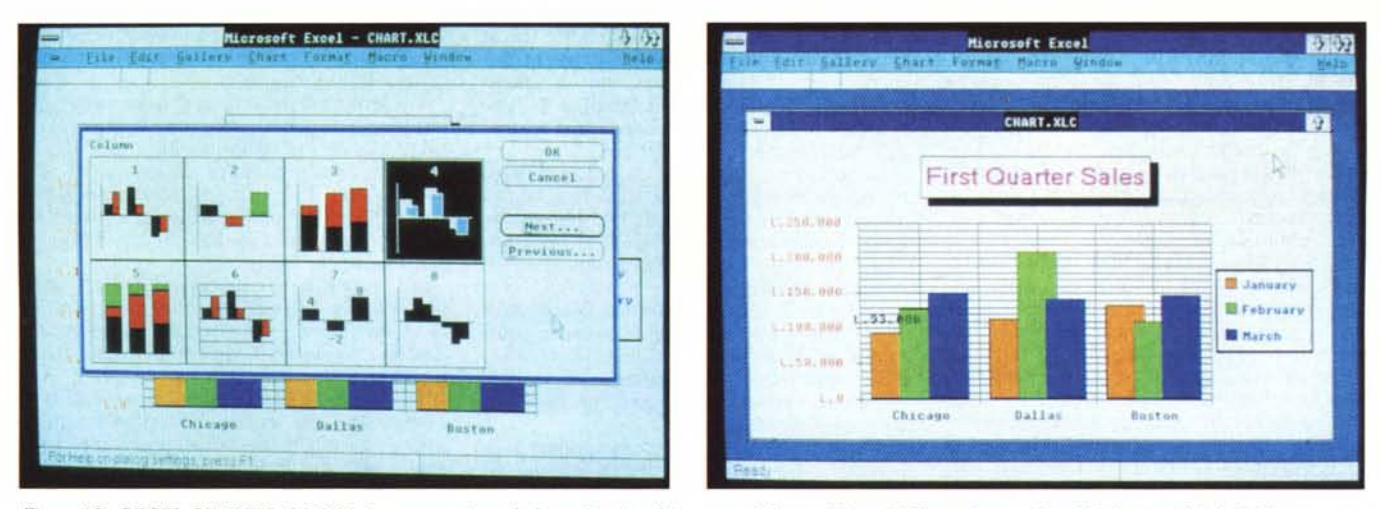

Figura 15 - EXCEL CHART GALLERY. Per quanto riguarda la grafica Excel incorpora del tutto Microsoft Chart. Spettacolare è la funzionalità di Gallery, in cui si *opziona. tra lino scella di* 44 *lipi. illipo di grafico vollilO.*

Figura 16 - EXCEL CHART Business Graphic dia. 30. Una volta realizzato un grafico si può intervenire su tutti gli elementi, pescandoli con il mouse. Ad esempio *Sl/1 lesti per defimre s/lle. dmlenslOne e colore del caralleri.*

tato il contenuto del tabellone. In particolare:

Dimensioni delle celle (altezza colonna e larghezza riga), da esprimere non più in termini di caratteri, ma in termini di centimetri.

Set di caratteri, dimensioni e stile. Ad esempio i titoli possono essere realizzati con caratteri differenti e più marcati.

Bordature. Si possono inserire fincature a scelta come bordo, nei lati voluti, di una singola cella o di una zona di celle, in modo da realizzare riquadri, linee, sottolineature, ecc.

Formati dei numeri. I valori numerici possono essere settati in varia maniera, o mediante scelte tra formati opzionali, o modificando direttamente un formato standard, sulla riga di editazione. Analogamente per valori data e ora, esistono decine di possibilità.

Nei settaggi generali, invece, è possibile determinare se vedere o meno le fincature, se vedere o meno la numerazione delle righe e delle colonne, ecc.

#### **Data Base**

Excel è fondamentalmente uno spreadsheet, le sue funzionalità di data base non prevedono archivi esterni, ma solo dati residenti, in righe e colonne, del tabellone.

In tal senso i comandi di data base sono condizionati e limitati nelle potenzialità. Non sono invece limitati nella scelta che è completa. Interessante è la possibilità di ottenere «gratis» una maschera di dialogo con l'archivio semplicemente puntando l'area dell'archivio stesso.

Altra possibilità è il dialogo non via maschera, ma direttamente sul tabellone, mediante la costruzione di zona Criteri e zona di Emissione dei dati. Queste ultime funzionalità sono abbastanza simili alle analoghe del Lotus 123.

#### **Macro**

Excel vuoi essere anche un vero e proprio linguaggio di programmazione, con il quale personalizzare applicazioni, nei numerosi ambiti applicativi permessi dallo spreadsheet.

Il set di comandi MACRO è molto esteso e comprende oltre a tutte le funzioni citate anche una serie di istruzioni per la ·personalizzazione delle applicazioni. È ad esempio possibile costruire menu utente, aprire e chiudere altre applicazioni, fino addirittura alla gestione di Dialog Box personalizzate.

Ricordiamo che il limite fisico di utilizzabilità dello spreadsheet è la memoria centrale dell'elaboratore. Ma tale limite, con l'avanzamento della tecnologia, tende ad allargarsi.

Sulle macchine MS DOS è oggi possibile utilizzare le espansioni fino a 8 mega che rispondono allo standard Microsoft, Intel e Lotus. Con le nuove macchine OS/2, il limite sarà di 16 mega, il che renderà possibile avere applicazioni e archivi in RAM, lasciando alle unità a disco la sola funzione di backup.

Quindi in prospettiva, l'ambiente spreadsheet sarà adatto a qualsiasi tipo di applicazione, anche che gestisca grossi volumi.

Per le applicazioni ancora più voluminose, in termini di dimensione degli archivi, si potrà ricorrere a gestori di Data Base, oppure ... si tratta di applicazioni non realizzabili con un Pc.

In tali ambienti hardware ha molta importanza la rete, e cioè la possibilità di far lavorare più utenti su più macchine collegate tra di loro, in modo da condividere risorse, archivi e applicazioni.

Excel già riconosce l'ambiente LAN. È possibile, ad esempio, inserire in un tabellone formule che riferiscono celle di altri tabelloni, residenti su altre macchine collegate in rete.

#### **Supporti al lavoro**

Altra innovazione è costituita dalla presenza di nuovi strumenti di supporto al lavoro, utili in caso di applicazioni «pesanti» o in caso di sviluppo di procedure. Aumentano ad esempio i messaggi di errore.

E presente anche l'opzione Info che offre varie scelte. È possibile inserire «sottO» ciascuna cella una Nota, oppure ricercare di quella cella X, dipendenze (celle che dipendono da X), oppure precedenze. L'lnfo dà poi tutte le informazioni relative al formato e alle varie caratteristiche attribuite alla cella stessa.

#### **Conclusioni**

I motivi che fanno di Microsoft Excel un prodotto importante sono molti.

È il primo prodotto studiato per le nuove macchine PS/2 e quindi per l'ambiente OS/2 e per il suo Front End grafico Presentation Manager, di cui sfrutterà totalmente la potenza.

Lavora anche con il «vecchio» MS DOS, e con il «vecchio», ma ancora non rilasciato Windows 2. Questo a garanzia della continuità operativa tra i due ambienti. Aspetto importante quando si debba investire in un prodotto.

In altre parole imparare e cominciare ad usare Excel su MS DOS è un investimento che non viene perduto quando tutti i nuovi strumenti hard e soft saranno realmente disponibili.

È la versione per PC 286 di un prodotto già conosciuto ed apprezzato su Mac. Quindi mentre come prodotto per PC può essere considerato innovativo, con i rischi che questo comporta, in realtà non lo è, in quanto è stato ampiamente testato e messo a punto e soprattutto utilizzato.

Anche non considerando gli aspetti innovativi legati all'ambiente, il prodotto integrato Excel è il più dotato, rispetto alla concorrenza, in termini di dimensione teorica del foglio di lavoro, di numero e potenza di funzionalità, di interscambiabilità di dati da e verso l'esterno.

Lavorare con Excel, utilizzando un buon video grafico e il mouse è molto facile ed intuitivo, questo a dimostrazione della buona ingegnerizzazione del prodotto. Ma è soprattutto divertente in quanto, al di là del contenuto, in termini di dati e di formule, delle varie celle, rimane molto spazio per l'inventiva e la creatività.

Per quanto ci riguarda, come già detto ne parleremo ancora nei prossimi numeri per andare più a fondo nelle sue funzionalità.

Una considerazione, in ultimo, è d'obbligo sul prezzo: non ci si può certo lamentare, considerando la classe del prodotto e i prezzi dei concorrenti.

## BENVENUTO NEL MONDO DELL'INFORMATICA CON DISITACO STARTER 512K

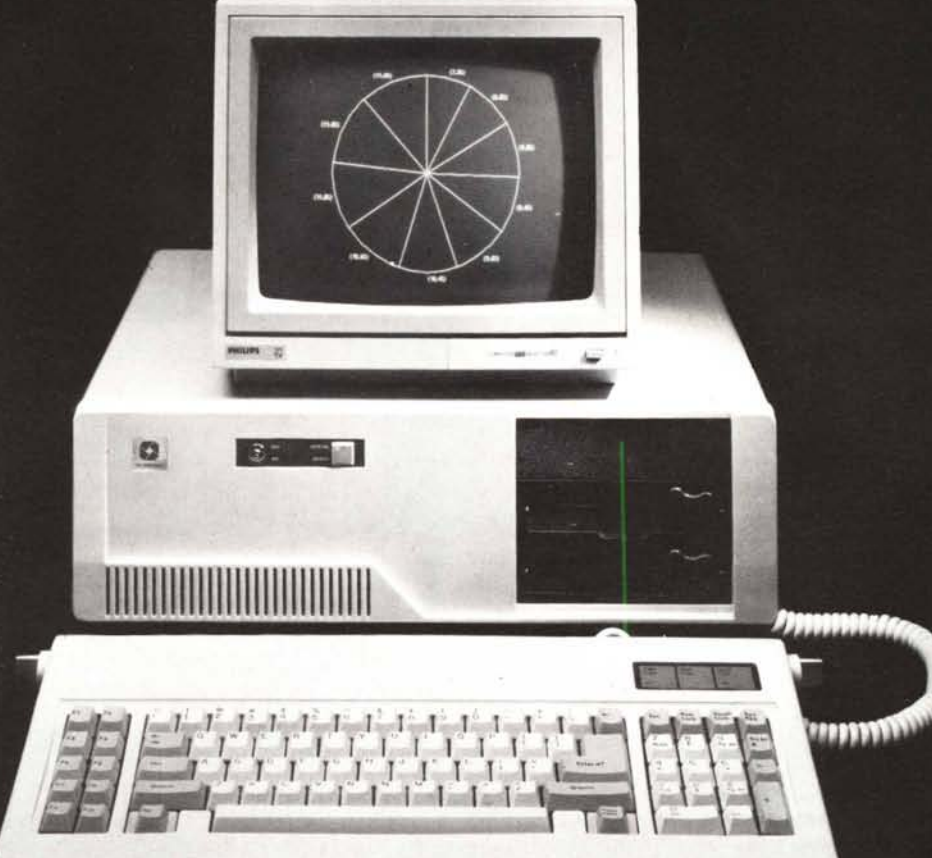

## IL PERSONAL COMPUTER PROFESSIONALE ESPANDIBILE E CONFIGURABILE PER LE TUE ESIGENZE DI OGGI E DI DOMA

Infatti con DISITACO STARTER 512K puoi cominciare subito a lavorare con software professionale perché garantisce totalmente il funzionamento del sistema operativo MS-DOS, perché la vera compatibilità di linguaggio è garantita dal microprocessore 8088-2, perché la sua potenza di base è di 512K RAM espandibile a 1024K RAM, perché può utilizzare dischi da 5 1/4" o i più moderni da 3.5", perché ha l'opzione turbo tramite il doppio clock 4,77/8 Mhz e i suoi 8 slots permettono l'inserimento di qualsiasi scheda dello standard IBM. Inoltre può lavorare internamente con le unità di Backup e le schede grafiche ad alta risoluzione EGA come ogni sistema superiore ed è predisposto per aumentare in potenza con l'aggiunta di dischi rigidi fino a 70Mb opzionali. Ecco perché.

La versione base è fornita con 1 drive 360Kb, monitor monocromatico fosfori verdi, tastiera standard 84 tasti, il tutto a sole Lit. 990.000 + IVA.

 $\begin{array}{lll} \textbf{CONFIGURAZIONE BASE} & + \textbf{STAMPANTE DISTACO} \\ \textbf{CP130 (80 col., 130 cps, NLQ)......L. 1.450.000 } & + \textbf{IVA} \end{array}$ 

I PERSONAL COMPUTERS DISITACO HANNO LA GARANZIA DI ASSISTENZA TOTALE VALIDA 1 ANNO E IL CERTIFICATO DI COLLAUDO RILASCIATI DALLA DCS ITALIA.

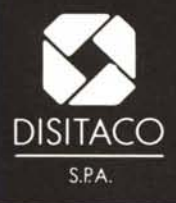

DISITACO S.p.A. **IMPORTATORE & DISTRIBUTORE COMPUTERS E PERIFERICHE<br>Via Arbia, 60 - 00199 Roma ITALIA<br>Tel. 06/857607-8440766-867741** Telex 626834 DITACO I

SE VUOI AMPLIARE I TUOI ORIZZONTI DI LAVORO **DISITACO È LA TUA OCCASIONE CERCHIAMO GLI UOMINI MIGLIORI** PERCHÉ DIVENTINO I NOSTRI AGENTI DI VENDITA NELLE ZONE LIBERE **INVIARE CURRICULUM E FOTO TESSERA A COLORI** 

# I FUORICLASSE TURBO 1024 DISITACO

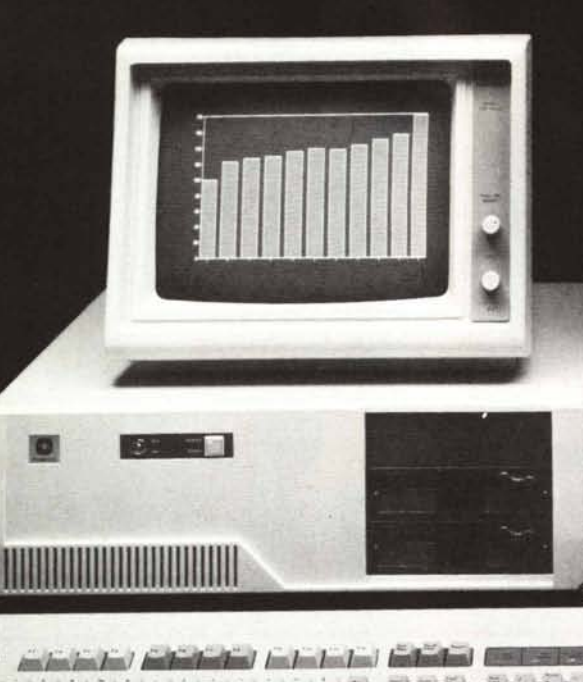

PC DYNAMIC XT TURBO 1024K **COMPATIBILE IBM** Microprocessore Intel 8088 16/8 bit RAM 1024Kb RAM DISK 384Kb Clock selezionabile 4.77/8MHz Sistema operativo MS-DOS 8 slots disponibili on board **Alimentatore 150W** Scheda Hercules monocr. (132 col. switch) Interfaccia parallela Monitor monocromatico ad alta risoluzione Tastiera italiana estesa 101 tasti con 1 drive 360Kb........L. 1.390.000 + IVA con 2 drive 360Kb.........L. 1.590.000 + IVA con 1 drive 360Kb e 1 hard disk 20Mb NEC 65 msec) ...............................<u>L. 2.190.000</u> + IVA con 1 drive 360Kb e 1 hard disk 40Mb (NEC 40 msec) .................................<u>L. 2.890.000</u> + IVA Tutte le configurazioni PC XT DISITACO sono disponibili con drives da 3.5".

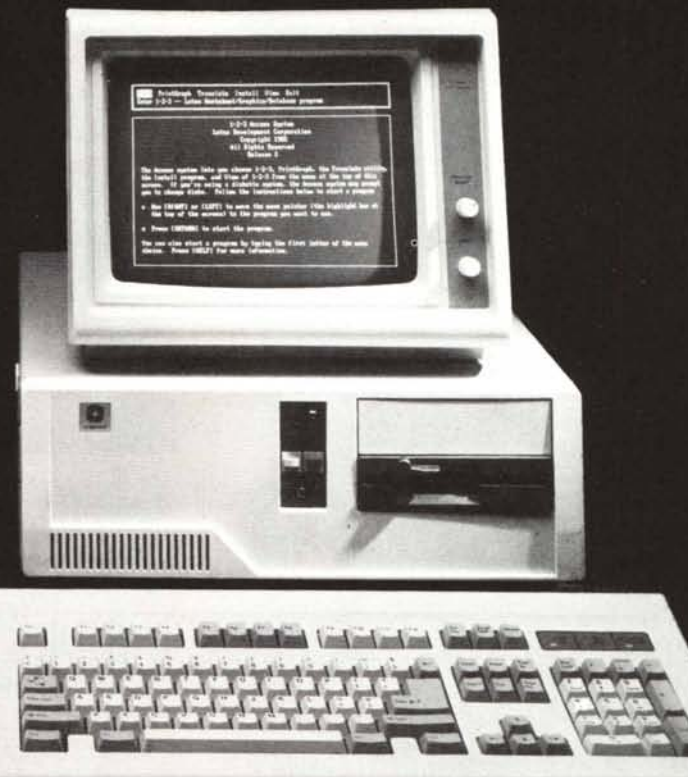

### PC BIG MAX AT TURBO 1024K **COMPATIBILE IBM ®**

Microprocessore Intel 80286 16/16 bit RAM 1Mb espandibile on board 16Mb Clock selezionabile  $6/10$  o  $6/12,5$ MHz $\log$ WAIT Sist.operat.MS-DOS,MS-OS/2,UNIXSYSTEMV 8 slots disponibilion board, Alimentatore 200W, Scheda Hercules monocr. (132 col. switch), Interf. parallela, Monitor 14" monocr. alta risol. schermopiatto. Tastiera italiana estesa 101 tasti con 1 drive 1.2Mb e 1 hard disk 20Mb NEC 65 msec).................................L. 2.990.000 + IVA con 1 drive 1.2Mb, 1 drive 3.5" 720Kb e 1 hard disk  $20Mb$  (NEC 65 msec)......L.  $3.290.000 + IVA$ con 1 drive 1.2Mb, 1 drive 3.5" 720Kb e 1 hard disk 40Mb (NEC 40 msec)....... L. 3.990.000 + IVA con 1 drive 1.2Mb e 1 hard disk 70Mb (NEC 23 msec)...................................L. 5.490.000 + IVA

**DISPONIBILE ANCHE IN VERSIONE TOWER** 

I PERSONAL COMPUTERS DISITACO HANNO LA GARANZIA DI ASSISTENZA TOTALE VALIDA 1 ANNO E IL CERTIFICATO DI COLLAUDO RILASCIATI DALLA DCS ITALIA.

SE VUOI AMPLIARE I TUOI ORIZZONTI DI LAVORO DISITACO È LA TUA OCCASIONE CERCHIAMO GLI UOMINI MIGLIORI PERCHÉ DIVENTINO I NOSTRI AGENTI DI VENDITA NELLE ZONE LIBERE INVIARE CURRICULUM E FOTO TESSERA A COLORI

# **DISITACO STABILISCE UN NUOVO** RECORD DI VELOCITÀ 20MHz Ø WAIT

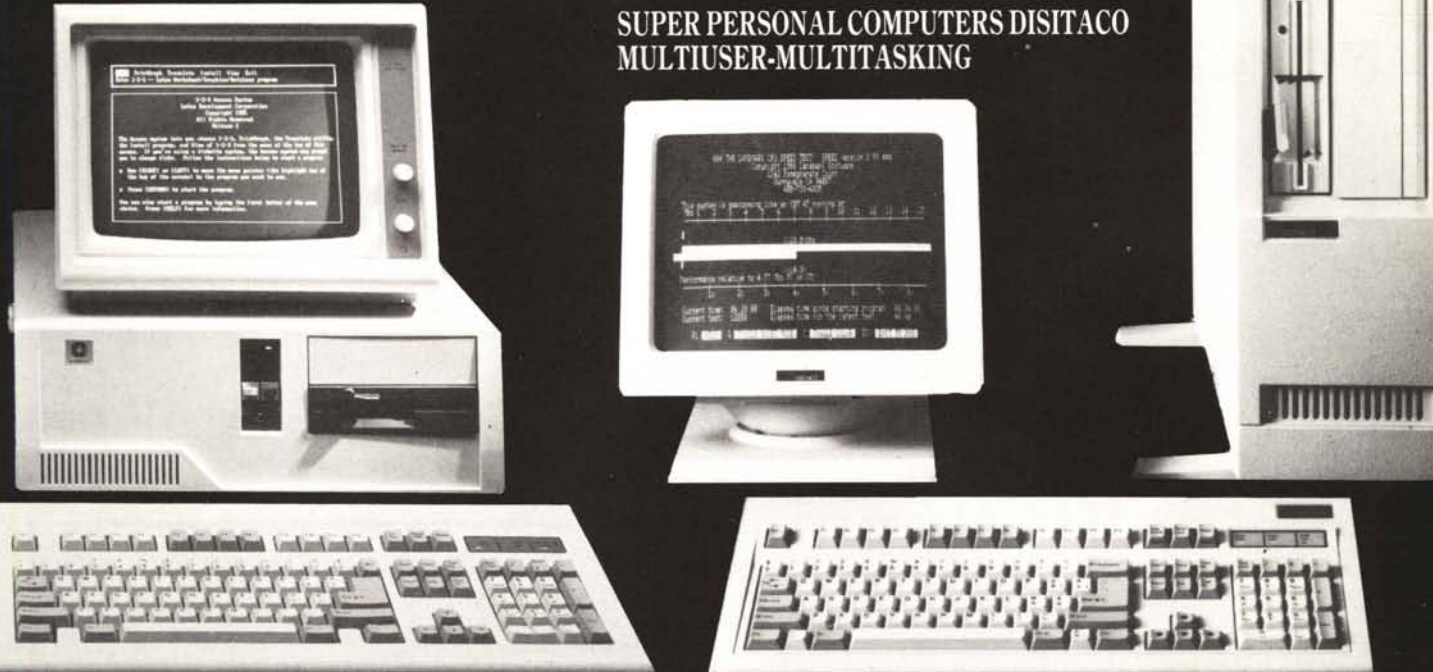

### PC DISITACO BIG MAX 386 **COMPATIBILE IBM® SISTEMA DA SCRIVANIA**

I sistemi Disitaco Tower 80 Plus e Big Max 386 sono le più avanzate espressioni del progresso tecnologico nel settore dei Personal Computers. L'adozione del micro processore 80386 permette l'elaborazione dei dati all'incredibile velocità di 16-20 MHz  $\oslash$  WAIT:3 volte superiore a quella di un normale PC AT Compatibile IBM. Tower 80 Plus e Big Max 386 consentono di svolgere più compiti contemporaneamente (Multitasking) e l'utilizzo del computer da parte di più utenti (Multiuser). I Super Personal Computers Disitaco offrono anche la massima versatilità, perché garantiscono il funzionamento di più sistemi operativi come MS-DOS, MS-OS/2, UNIX SYSTEM V. Il Tower 80 Plus e Big Max 386, come tutti i Personal Computers Disitaco hanno la garanzia di assistenza totale valida 1 anno e il CERTIFICATO DI COLLAUDO rilasciati dalla DCS Italia.

### DISITACO SYSTEM TOWER 80 PLUS **COMPATIBILE IBM®** SISTEMA CON UNITA' CENTRALE SEPARATA

## **CARATTERISTICHE TECNICHE**

CPU 80386 16/20 MHz  $\oslash$  WAIT COPROCESSORE OPZIONALE 80387 o 80287 RAM 2Mb ON BOARD ESPANDIBILE 16Mb 8 SLOTS DISPONIBILI (2 a 8 BIT, 5 a 16 BIT, 1 a 32 BIT)<br>SISTEMI OPERATIVI MS-DOS, MS-OS/2, UNIX SYSTEM V<br>CERTIFICATO AT&T

### CONFIGURAZIONI BIG MAX 386

1.2Mb, 1 DRIVE 3.5" 720Kb E 1 HARD DISK 20Mb (NEC 65 msec) ............L. 6.490.000 + IVA 1 DRIVE 1.2Mb, 1 DRIVE 3.5" 720Kb E 1 HARD DISK 40Mb (NEC 40 msec) 1 DRIVE 1.2Mb E 1 HARD DISK 70Mb (NEC 23 msec) .....L. 8.690.000 + IVA<br>1 DRIVE 1.2Mb E 1 HARD DISK 140Mb (NEC 23 msec) ...L. 10.390.000 + IVA

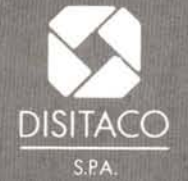

**DISITACO S.p.A.<br>IMPORTATORE & DISTRIBUTORE<br>COMPUTERS E PERIFERICHE<br>Via Arbia, 60 - 00199 Roma ITALIA<br>Tel. 06/857607-8440766-867741<br>Telex 626834 DITACO I** 

I NUOVI CENTRI DIMOSTRAZIONE DISITACO OFFICE AUTOMATION A ROMA Lg. Tevere Mellini, 37 Tel 06/3605278<br>Via Aurelia, 352/A Tel 06/6235146 Via Massaciuccoli, 25/A Tel 06/8390100

**AT&T** 

registrato dalla

Ē

JNIX è